## WNIOSEK O AKTYWACJĘ lub DEZAKTYWACJĘ USŁUGI .PL REGISTRY LOCK

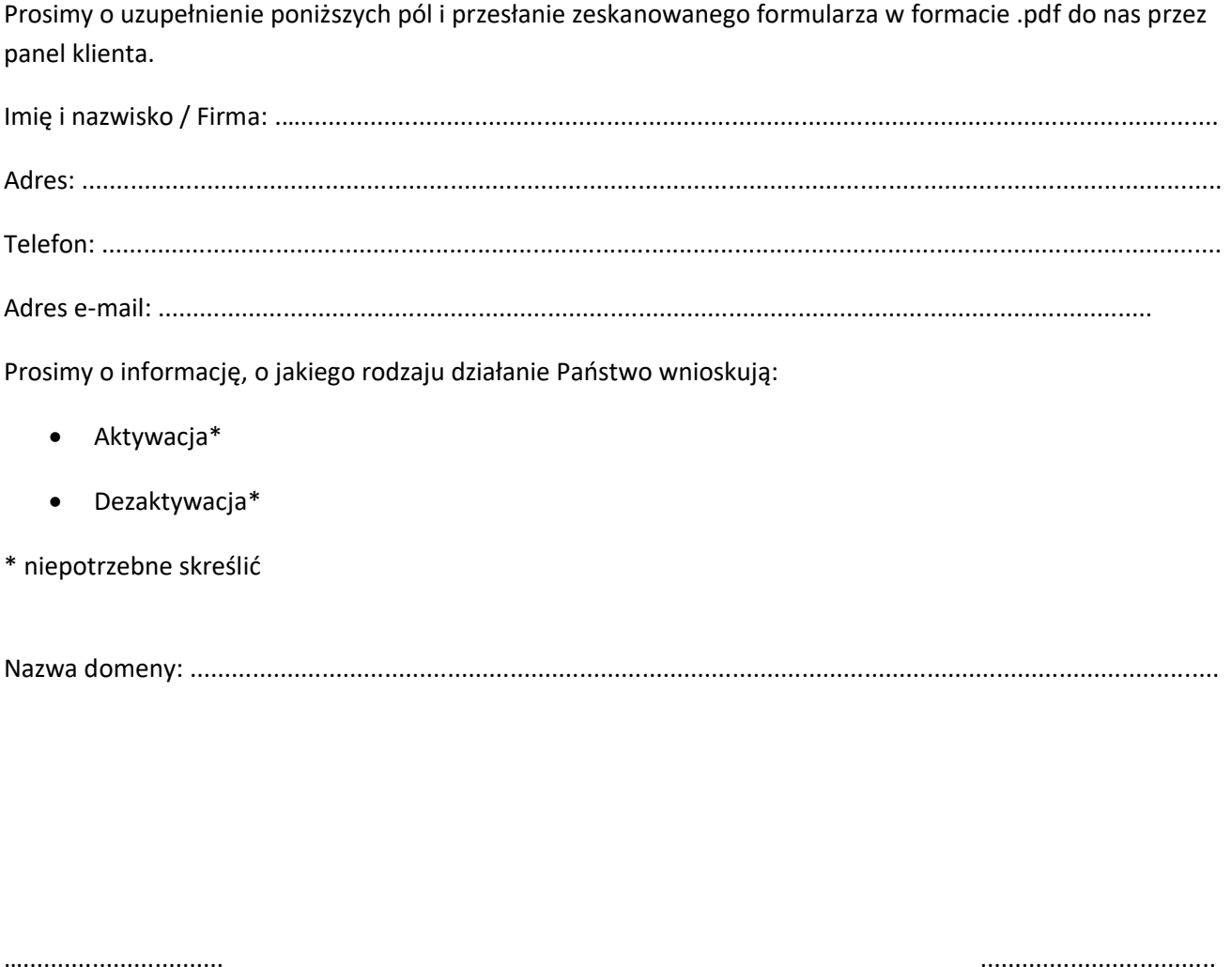

(miejscowość, data) (podpis oraz pieczęć)

Wypełniony, podpisany i opieczętowany (w przypadku osób prawnych) wniosek prosimy przesłać w formie skanu w panelu klienta: https://panel.thecamels.org

Osoby prawne / inne spółki / stowarzyszenia / wspólnoty dołączają do wniosku skan dokumentu wskazującego na reprezentację firmy (wpis do ewidencji, KRS, fragment umowy spółki). W przypadku reprezentacji wieloosobowej wymagane jest, by wniosek został podpisany przez wszystkich reprezentantów.

Po otrzymaniu wniosku wraz z wymaganymi dokumentami oraz po i ich weryfikacji zostanie uruchomiona procedura włączania .pl Registry Lock w Panelu Klienta w Thecamels.